# **Gong-R - Soporte #28 Error instalación Gong**

2015-03-18 15:10 - Raúl Victoria Martín

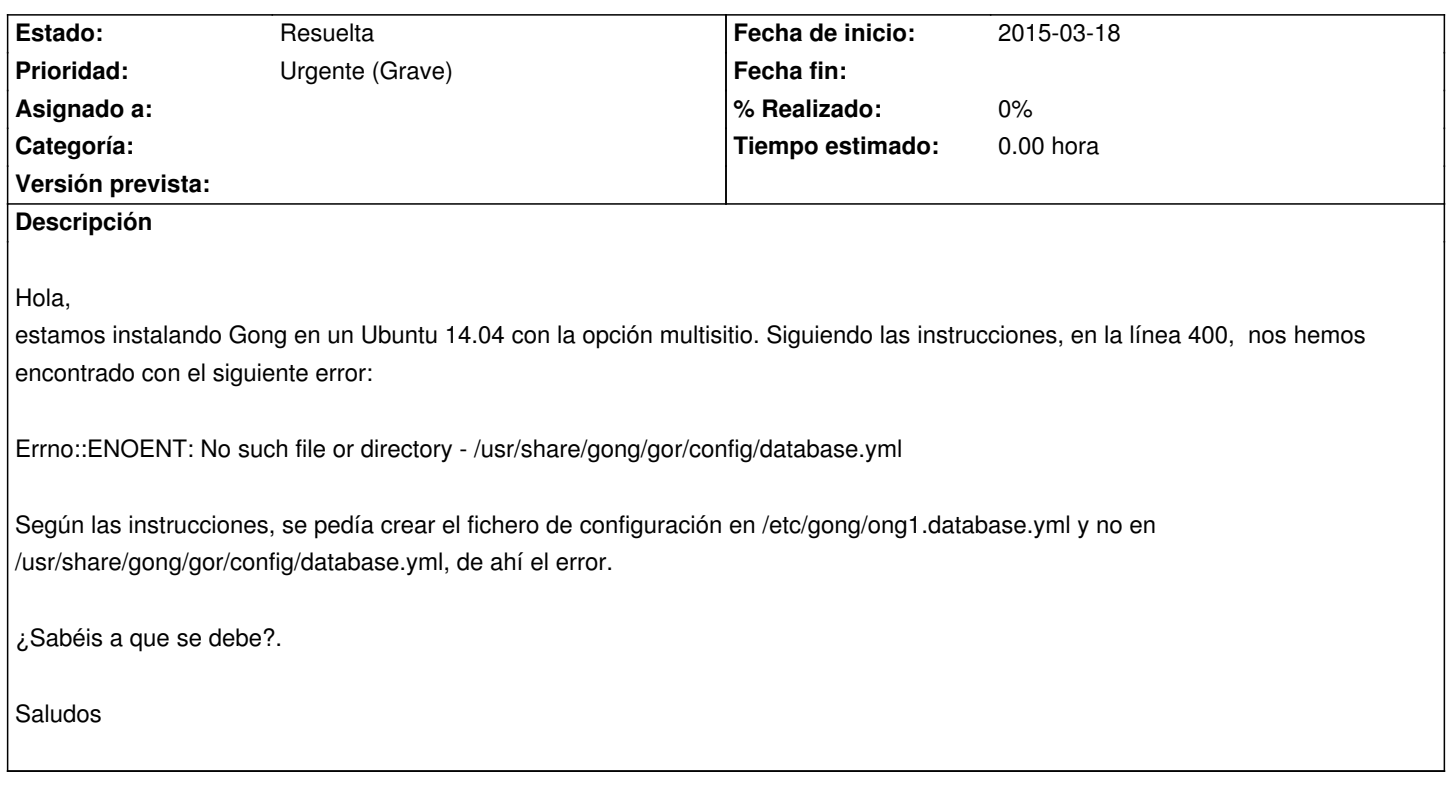

## **Histórico**

# **#1 - 2015-03-18 15:46 - Redmine Admin**

*- Estado cambiado Nueva por En curso*

### **#2 - 2015-03-18 16:35 - Redmine Admin**

¿En qué punto de las instrucciones da ese error? es decir, ¿qué comando has introducido para que aparezca ese error?

### **#3 - 2015-03-18 16:50 - Raúl Victoria Martín**

Línea 400 del manual de instalación de gong, es esta línea:

\$ LANG=es\_ES RAILS\_ENV=production GOR\_SITEID=ong1 rake db:migrate

## **#4 - 2015-03-18 17:12 - Redmine Admin**

Ese error, muy probablemente sea, porque no está la variable GOR\_SITEID ¿podrías enviar una captura de pantalla?

## **#5 - 2015-03-18 17:25 - Raúl Victoria Martín**

Estas son las variables:

azureuser@gong1:/usr/share/gong/gor\$ echo \$GOR\_SITEID ong1 azureuser@gong1:/usr/share/gong/gor\$ echo \$LANG

 $a$ zureuser@gong1:/usr/share/gong/gor $\psi$  echo  $\psi$ richLo $\_$ L production

El log es el siguiente:

DEPRECATION WARNING: You have Rails 2.3-style plugins in vendor/plugins! Support for these plugins will be removed in Rails 4.0. Move them out and bundle them in your Gemfile, or fold them in to your app as lib/myplugin/\* and config/initializers/myplugin.rb. See the release notes for more on this: http://weblog.rubyonrails.org/2012/1/4/rails-3-2-0-rc2-has-been-released. (called from <top (required)> at /usr/share/gong/gor/Rakefile:14) DEPRECATION WARNING: You have Rails 2.3-style plugins in vendor/plugins! Support for these plugins will be removed in Rails 4.0. Move them out and bundle them in your Gemfile, or fold them in to your app as lib/myplugin/\* and config/initializers/myplugin.rb. See the release notes for more on this:<http://weblog.rubyonrails.org/2012/1/4/rails-3-2-0-rc2-has-been-released>. (called from <top (required)> at /usr/share/gong/gor/Rakefile:14) rake aborted!

Errno::ENOENT: No such file or directory - /usr/share/gong/gor/config/database.yml

/ho[me/azureuser/.rvm/gems/ruby-1.9.3-p551@gor/gems/railties-3.2.9/lib/rails](http://weblog.rubyonrails.org/2012/1/4/rails-3-2-0-rc2-has-been-released)/application/configuration.rb:115:in `read' /home/azureuser/.rvm/gems/ruby-1.9.3-p551@gor/gems/railties-3.2.9/lib/rails/application/configuration.rb:115:in `database\_configuration' /home/azureuser/.rvm/gems/ruby-1.9.3-p551@gor/gems/activerecord-3.2.9/lib/active\_record/railtie.rb:78:in `block (2 levels) in <class:Railtie>' /home/azureuser/.rvm/gems/ruby-1.9.3-p551@gor/gems/activesupport-3.2.9/lib/active\_support/lazy\_load\_hooks.rb:36:in `instance\_eval' /home/azureuser/.rvm/gems/ruby-1.9.3-p551@gor/gems/activesupport-3.2.9/lib/active\_support/lazy\_load\_hooks.rb:36:in `execute\_hook' /home/azureuser/.rvm/gems/ruby-1.9.3-p551@gor/gems/activesupport-3.2.9/lib/active\_support/lazy\_load\_hooks.rb:43:in `block in run\_load\_hooks' /home/azureuser/.rvm/gems/ruby-1.9.3-p551@gor/gems/activesupport-3.2.9/lib/active\_support/lazy\_load\_hooks.rb:42:in `each' /home/azureuser/.rvm/gems/ruby-1.9.3-p551@gor/gems/activesupport-3.2.9/lib/active\_support/lazy\_load\_hooks.rb:42:in `run\_load\_hooks' /home/azureuser/.rvm/gems/ruby-1.9.3-p551@gor/gems/activerecord-3.2.9/lib/active\_record/base.rb:720:in `<top (required)>' /home/azureuser/.rvm/gems/ruby-1.9.3-p551@gor/gems/doorkeeper-1.4.0/lib/doorkeeper/models/active\_record/access\_grant.rb:2:in `<module:Doorkeeper>'

/home/azureuser/.rvm/gems/ruby-1.9.3-p551@gor/gems/doorkeeper-1.4.0/lib/doorkeeper/models/active\_record/access\_grant.rb:1:in `<top (required)>'

/home/azureuser/.rvm/gems/ruby-1.9.3-p551@gor/gems/activesupport-3.2.9/lib/active\_support/dependencies.rb:251:in `require' /home/azureuser/.rvm/gems/ruby-1.9.3-p551@gor/gems/activesupport-3.2.9/lib/active\_support/dependencies.rb:251:in `block in require' /home/azureuser/.rvm/gems/ruby-1.9.3-p551@gor/gems/activesupport-3.2.9/lib/active\_support/dependencies.rb:236:in `load\_dependency' /home/azureuser/.rvm/gems/ruby-1.9.3-p551@gor/gems/activesupport-3.2.9/lib/active\_support/dependencies.rb:251:in `require' /home/azureuser/.rvm/gems/ruby-1.9.3-p551@gor/gems/doorkeeper-1.4.0/lib/doorkeeper/config.rb:28:in `enable\_orm' /home/azureuser/.rvm/gems/ruby-1.9.3-p551@gor/gems/doorkeeper-1.4.0/lib/doorkeeper/config.rb:10:in `configure' /usr/share/gong/gor/config/initializers/doorkeeper.rb:1:in `<top (required)>' /home/azureuser/.rvm/gems/ruby-1.9.3-p551@gor/gems/activesupport-3.2.9/lib/active\_support/dependencies.rb:245:in `load' /home/azureuser/.rvm/gems/ruby-1.9.3-p551@gor/gems/activesupport-3.2.9/lib/active\_support/dependencies.rb:245:in `block in load' /home/azureuser/.rvm/gems/ruby-1.9.3-p551@gor/gems/activesupport-3.2.9/lib/active\_support/dependencies.rb:236:in `load\_dependency' /home/azureuser/.rvm/gems/ruby-1.9.3-p551@gor/gems/activesupport-3.2.9/lib/active\_support/dependencies.rb:245:in `load' /home/azureuser/.rvm/gems/ruby-1.9.3-p551@gor/gems/railties-3.2.9/lib/rails/engine.rb:588:in `block (2 levels) in <class:Engine>' /home/azureuser/.rvm/gems/ruby-1.9.3-p551@gor/gems/railties-3.2.9/lib/rails/engine.rb:587:in `each' /home/azureuser/.rvm/gems/ruby-1.9.3-p551@gor/gems/railties-3.2.9/lib/rails/engine.rb:587:in `block in <class:Engine>' /home/azureuser/.rvm/gems/ruby-1.9.3-p551@gor/gems/railties-3.2.9/lib/rails/initializable.rb:30:in `instance\_exec' /home/azureuser/.rvm/gems/ruby-1.9.3-p551@gor/gems/railties-3.2.9/lib/rails/initializable.rb:30:in `run' /home/azureuser/.rvm/gems/ruby-1.9.3-p551@gor/gems/railties-3.2.9/lib/rails/initializable.rb:55:in `block in run\_initializers' /home/azureuser/.rvm/gems/ruby-1.9.3-p551@gor/gems/railties-3.2.9/lib/rails/initializable.rb:54:in `each' /home/azureuser/.rvm/gems/ruby-1.9.3-p551@gor/gems/railties-3.2.9/lib/rails/initializable.rb:54:in `run\_initializers' /home/azureuser/.rvm/gems/ruby-1.9.3-p551@gor/gems/railties-3.2.9/lib/rails/application.rb:136:in `initialize!' /home/azureuser/.rvm/gems/ruby-1.9.3-p551@gor/gems/railties-3.2.9/lib/rails/railtie/configurable.rb:30:in `method\_missing' /usr/share/gong/gor/config/environment.rb:5:in `<top (required)>' /home/azureuser/.rvm/gems/ruby-1.9.3-p551@gor/gems/activesupport-3.2.9/lib/active\_support/dependencies.rb:251:in `require' /home/azureuser/.rvm/gems/ruby-1.9.3-p551@gor/gems/activesupport-3.2.9/lib/active\_support/dependencies.rb:251:in `block in require' /home/azureuser/.rvm/gems/ruby-1.9.3-p551@gor/gems/activesupport-3.2.9/lib/active\_support/dependencies.rb:236:in `load\_dependency'

/home/azureuser/.rvm/gems/ruby-1.9.3-p551@gor/gems/activesupport-3.2.9/lib/active\_support/dependencies.rb:251:in `require'

 $\mu$ nome/azureuser/.rvm/gems/ruby-1.9.3-p551@gor/gems/railties-3.2.9/lib/rails/application.rb:297.in `block (2 levels) in initialize\_tasks'/ /home/azureuser/.rvm/gems/ruby-1.9.3-p551@gor/bin/ruby\_executable\_hooks:15:in `eval' /home/azureuser/.rvm/gems/ruby-1.9.3-p551@gor/bin/ruby\_executable\_hooks:15:in `<main>' Tasks: TOP => db:migrate => environment (See full trace by running task with --trace)

#### **#6 - 2015-03-18 17:59 - Redmine Admin**

¿Nos podrías enviar la traza completa?

#### **#7 - 2015-03-20 11:26 - Raúl Victoria Martín**

Hola,

ya hemos encontrado el problema. No sabemos si es por la sintaxis, el so, la versión de ruby o que pero, algunos comandos hay que lanzarlos de manera distinta.

No sé el procedimiento, para cerrar esta incidencia. Si tenemos que hacerlo nosotros decidnoslo.

#### **#8 - 2015-03-20 12:19 - Cristina Miranda**

Hola Raul,

Normalmente cierra la incidencia Plexus cuando recibe la confirmación de que esta solucionado el problema o finalizada la tarea.

En este caso, prefiero que de momento quede abierta hasta que nos confirméis que la aplicación esté totalmente instalada en la nube y preparada para dar servicio.

#### **#9 - 2015-03-20 13:17 - Raúl Victoria Martín**

Hola,

ya tenemos instalado Gong y el plugin Webservice. Siguiendo las instrucciones que figuran en https://gong.org.es/svn/gong/tags/plugins/webservice-2.46/README.rdoc, en el paso 5 al probar la url, la respuesta es una página en blanco, si miramos la cabeceras http, el servidor nos ha devuelto un HTTP/1.1 401 Unauthorized Bearer realm="Doorkeeper", error="invalid\_token", error\_description="translation missing: es.doorkeeper.errors.messages.invalid\_token.unknown". ¿Esto significa que se correcto?.

[Muchas gracias.](https://gong.org.es/svn/gong/tags/plugins/webservice-2.46/README.rdoc)

Saludos.

#### **#10 - 2015-03-23 11:11 - Redmine Admin**

Hola,

suponemos que estáis haciendo la prueba sin haber registrado la aplicación, por lo que el 401 es lo que debe salir, al estar actuando la gestión de seguridad.

Cómo registrar la aplicación en gong:

#### Autorización para Webservices

Es necesario utilizar una capa de autorización para permitir que aplicaciones externas consulten los servicios web pedidos.

El protocolo utilizado para implementar esta capa de autorización por parte de GONG entre aplicaciones es OAuth2 ( http://oauth.net/2/ ) actuando como provider por medio de la gema Doorkeeper ( https://github.com/doorkeeper-gem/doorkeeper ).

Por ello, cada aplicación consumidora de los webservices deberá registrarse en GONG indicándose su URI de callback y se generará para ella un conjunto de claves público/privado que esta aplicación utilizará para el acceso a los webservices:

Gestión de aplicaciones en la URL oauth/applications En la aplicación consumidora se deberá configurar los parámetros:

GONG\_AUTHORIZATION\_ENDPOINT: oauth/authorize GONG\_TOKEN\_ENDPOINT: oauth/token GONG\_APP\_ID: clave pública generada para la aplicación GONG\_SECRET: clave privada generada para la aplicación y tras la confirmación de autorización del servicio, la aplicación consumidora podrá obtener los webservices definidos.

Un ejemplo de cómo se comporta la solución se puede ver en: http://test-oauth.desarrollo.gong.org.es/

#### **#11 - 2015-03-23 12:12 - Raúl Victoria Martín**

No acabamos de entender que es lo que tenemos que hacer. Tenemos Gong desplegado en http://ong1.gong.gestionaongd.es/ . Nos podríais indicar paso a paso que es lo que tenemos que hacer.

Gracias.

#### **#12 - 2015-03-23 13:16 - Redmine Admin**

En la URL:

http://ong1.gor.gestionaongd.es/

Obtenemos la página por defecto de nginx.

#### **#13 - 2015-03-23 17:20 - Raúl Victoria Martín**

Esa url será la de entrada al modulo de reporting. ¿Necesitáis entrar ahí o en Gong ?, si lo que necesitáis es entrar en Gong usar la url de la entrada que puse anteriormente http://ong1.gong.gestionaongd.es/. Por favor si váis a realizar cambios, enviadnoslos para tenerlos en cuenta.

#### **#14 - 2015-03-23 18:19 [- Redmine Admin](http://ong1.gong.gestionaongd.es/)**

Está actualizada la documentación:

#### https://gong.org.es/svn/gong/trunk/plugins/webservice/README.rdoc

El tema es dar de alta la aplicación. Para ello entra en:

Da de alta tu aplicación y configura las variables según te indica el manual.

[== Autorización de aplicaciones](http://ong1.gong.gestionaongd.es/oauth/applications)

Cada una de las aplicaciones que vaya a consultar los webservices proporcionados por este módulo, deberá registrarse como autorizada para el sistema OAuth de GONG en la página 'oauth/applications'.

Con los datos obtenidos en el registro, la aplicación deberá configurarse con los parámetros:

GONG\_AUTHORIZATION\_ENDPOINT: oauth/authorize GONG\_TOKEN\_ENDPOINT: oauth/token GONG\_APP\_ID: clave pública obtenida en el registro de la aplicación GONG\_SECRET: clave privada obtenida en el registro de la aplicación

#### **#15 - 2015-03-24 16:08 - Raúl Victoria Martín**

Ya está instalado. Por favor cerrar la incidencia.

Gracias.

## **#16 - 2015-03-24 18:05 - Saida Balsells Martínez**

*- Estado cambiado En curso por Resuelta*